## نم لوحم ىلع ةتباثلا جماربلا ةيقرت ةلسلسلا Cisco Business 220 Ï

## فدهلا

نء ةعومجم يهو .هفئ اظوو لوحملا ليء شت يف مكحتي يذل جمانربلا وه تباثلا جمانربل ا .زاهجلا لمءي يكل اهيف ةنزخملا تانايبلاو جمانربلا زمر يلء يوتحت يتلا ةزهجألاو جماربلا

ةديدج تازيمو انسحم انامأ رفوي دق امم ،زاهجلا ءادأ نيسحت ىلإ تباثلا جمانربالا ةيقرت يدؤت :يلاتلا تهجاو اذإ اضيأ ةيرورض ةيلمعلا هذه نوكت .ءاطخألل تاحالصإو

- لوحملا مادختساب عطقتملا لاصتالا وا رركتملا ةكبشلا عاطقنا •
- ءيطب لاصتا

.كيدل لوحملا ىلع تباثلا جمانربلا ةيقرت ةيفيك حيضوت وه دنتسملا اذه نم فدهلا

## جماربلا رادصإ | قيبطتلل ةلباقلا ةزهجألا

● 2.0.0.17 | [\(تانايبلا ةقرو\)](/content/en/us/products/collateral/switches/business-220-series-smart-switches/datasheet-c78-744915.html) 220CBS ةلسلسلا

# لوحملا يف ةتباثلا جماربلا ةيقرت

## تباثلا جمانربلا ةيقرت

نم الوأ كب صاخلا لوحملل ةتباثلا جماربلا ثدحأ ليزنت نم دكأت ،ةعباتملا لبق **:ماه** <u>جمارب لI لي زنت ةيفي ك</u> يف ت|وطخل| عابت| كنكمي ،لييدبكو .هالءأ بس|نمل| طابترال| ةيقرتال (CLI) رماوألا رطس ةهجاو مادختس| لضفت تنك اذإ <u>.زاهج يأ يلء اهتيقرتو ةتباثال</u>ا .[انه رقناف](/content/en/us/support/docs/smb/switches/Cisco-Business-Switching/kmgmt-2545-upgrade-firmware-on-a-switch-through-the-command-line-interf-cbs.html) ،ةتباثلا جماربلا

#### 1 ةوطخلا

ةرادإ < ةرادإ رتخاو لوحملل بيول! ىلإ ةدنتسمل! ةدعاسمل! ةادأل! ىلإ لوخدل! ليجستب مق .ةتباثلا جماربلا تايلمع < تافلملا

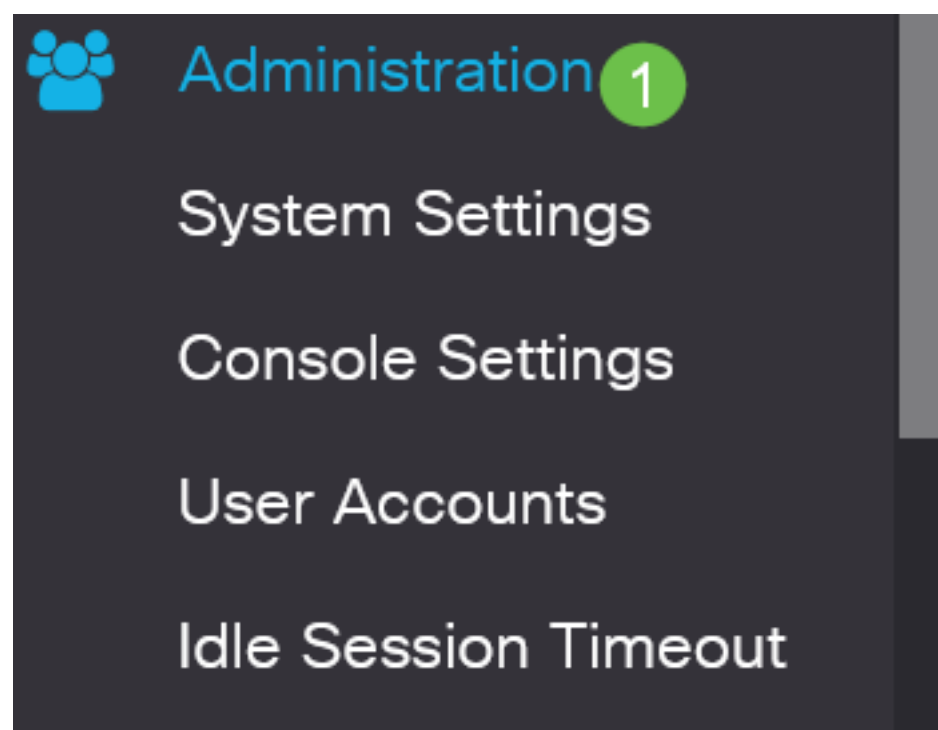

#### 2 ةوطخلا

```
:تباثلا جمانربلا تايلمع ةحفص يف
```
- ."ةيلمعلا عون" وه نوكيل **ةتباثل| جماربل| ثيدحت** ويدار رز قوف رقنا ∙
- .خسن ةقيرطك HTTP/HTTPS رايخلا رز قوف رقنا •
- هليزنت مت يذلI تباثJl جمانربJJ فـلم ناكم ديدحتو ...ح**فصت** رقنI ،فـلملI مسال .رتويبمكلا نم اقبسم

## **Firmware Operations**

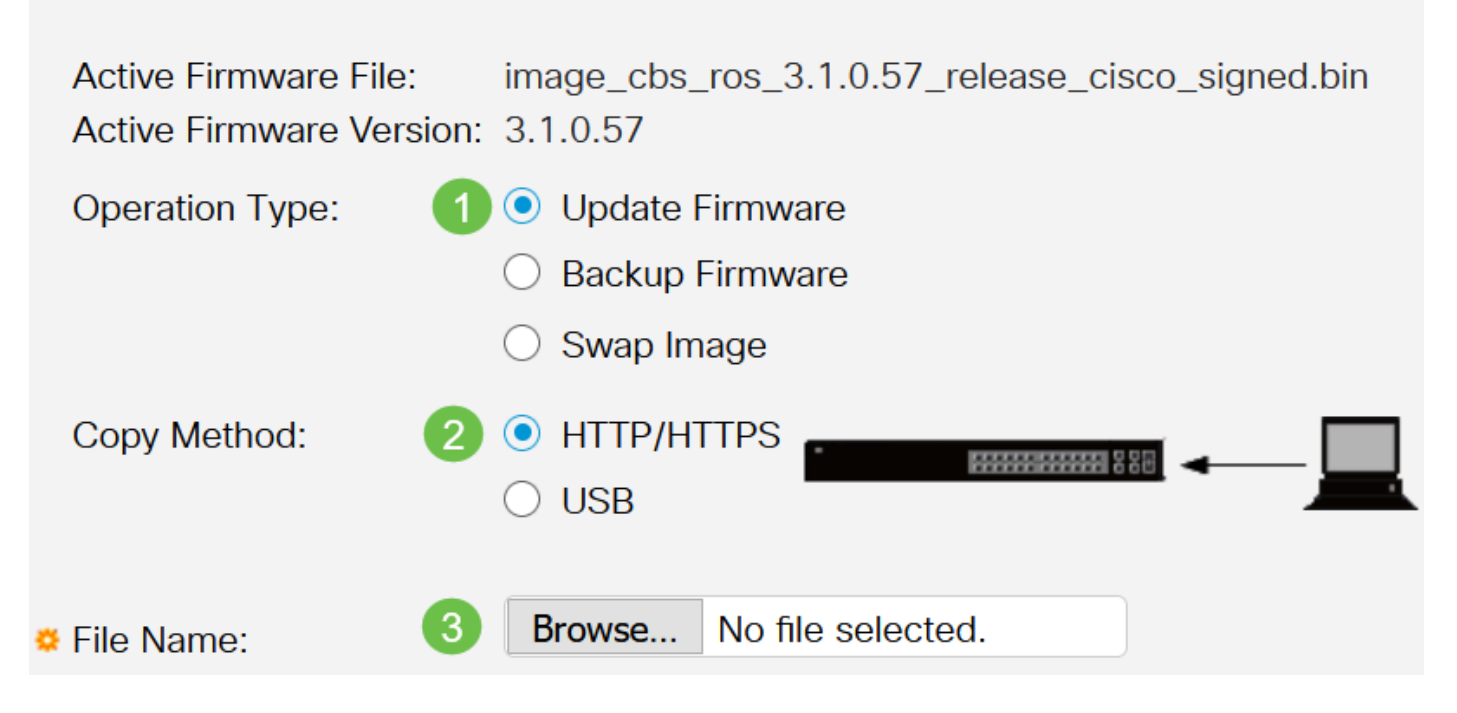

ستختلف خيارات طريقة النقل بناء على طراز المحول لديك. بالنسبة لسلسلة 350CBS250/CBS، يمكنك إختيار USB إذا كنت ترغب في نقل البرامج الثابتة إلى المحول باستخدام محرك أقراص فلاش USB. في المحولات من السلسلة 220CBS، تتوفر طريقة نقل TFTP.

#### 3 ةوطخلا

.**حتف** قوف رقنا مث فـلملا رتخأ

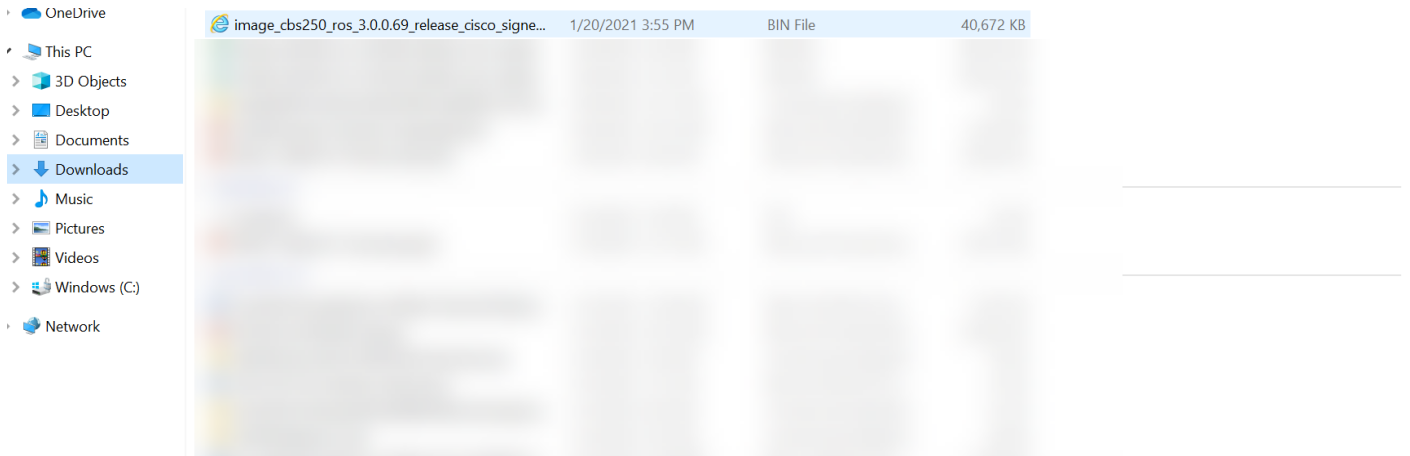

```
.قبطي ةقطقط
```
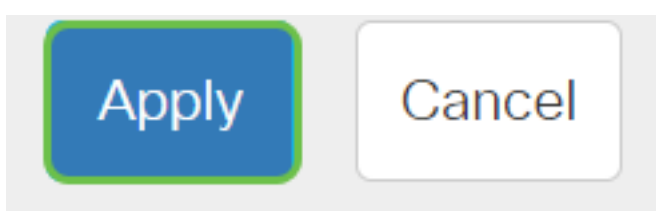

## لوحملا ديەمت دعأ

لوحملا دي ممت ةداعإ بجي ،هت يقرت تمت يذل ا تباثل اجمان ربل ارادصإ قيبطتل.

1 ةوطخلا

.ديەمټلI ةداعإ < ةرادإ رتخأ

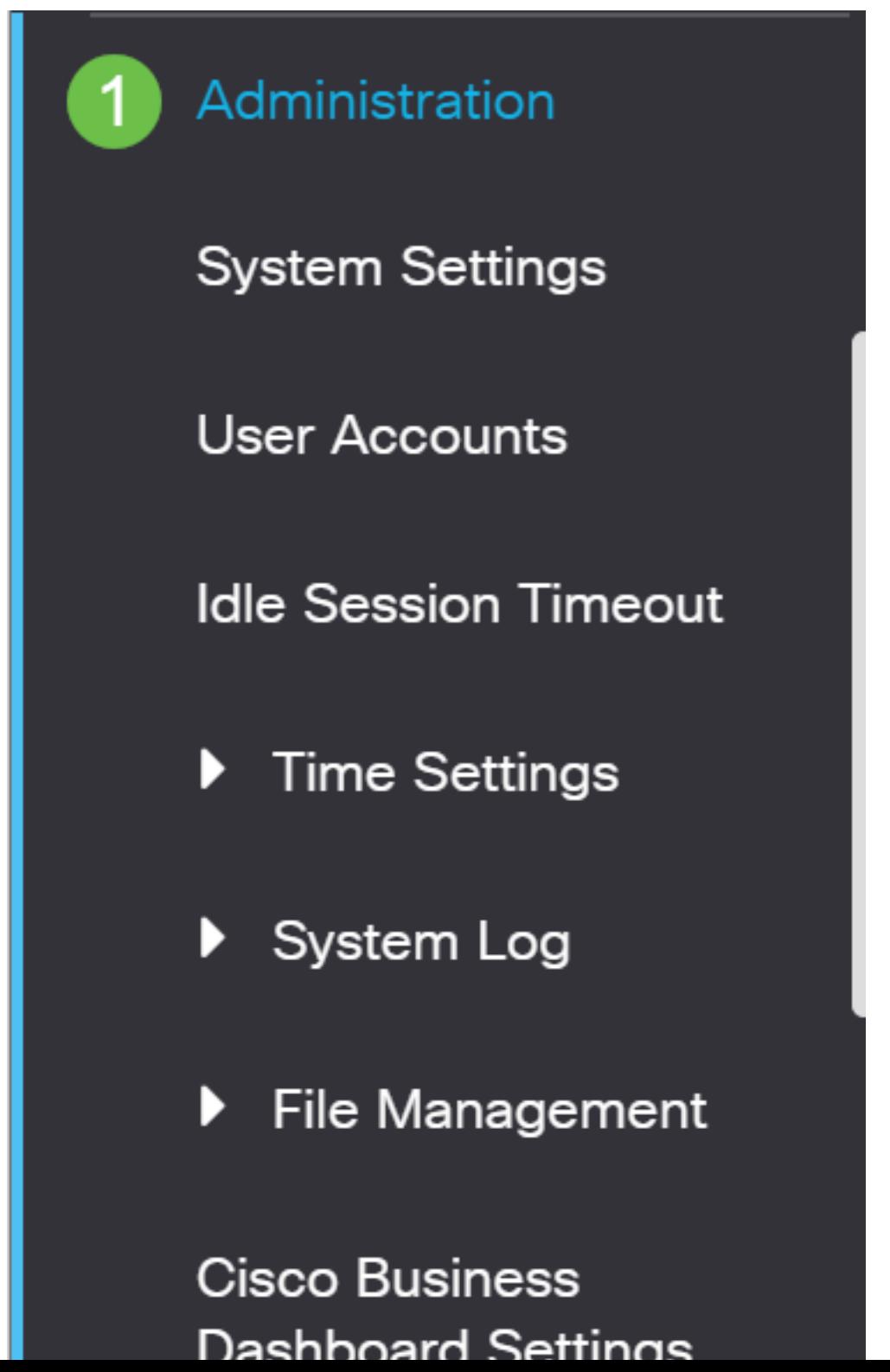

#### 2 ةوطخلا

:يلي ام لخدأ ،ةحفصلا هذه يف

- **.يروفJا** يضارتفالI دادعإلI ديدحت نم دكات •
- نيوكت فـلم حسم وأ ةيضارتـفالـا عنصملـا تـادادعإ ةداعتسإ رايتخالـا تـاناخ ددح (يرايتخإ) لكشب لوحملا موقي ،نيرايخلا نم يأ ديدحت عم .ابولطم كلذ ناك اذإ **ليءغشتلا ءدب** تانيوكت نم لك فذح متيس هنأل ةيضارتفالا عنصملا تادادعإ طبض ةداعإب يساسأ .ديهمتلا ةداعإ دنع ليغشتلاو ليغشتلا
- .reboot ةقطقط •

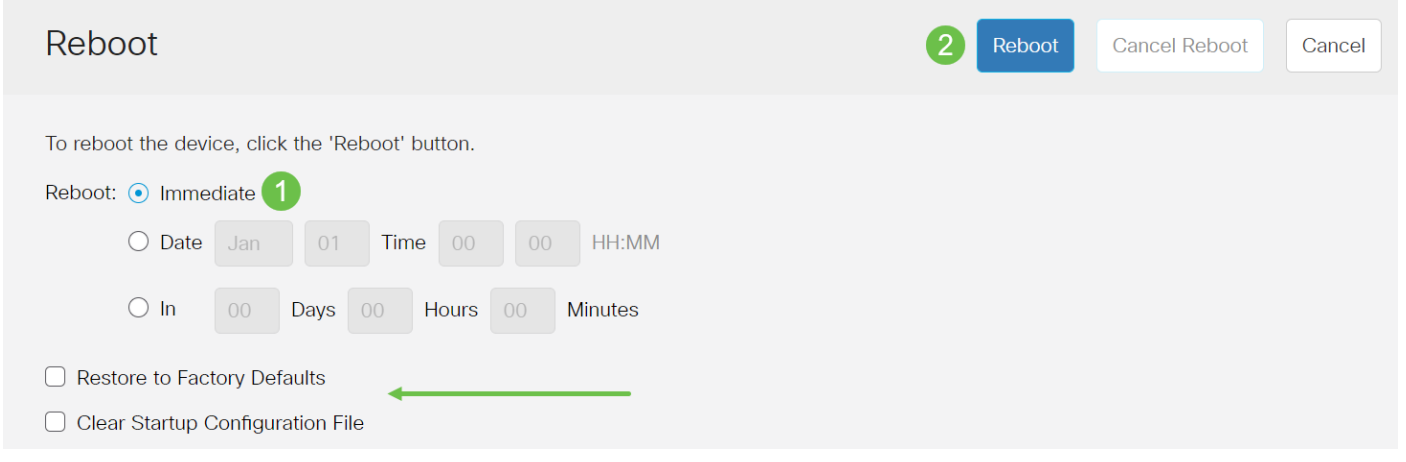

.قئاقد عضب ةيلمعلا هذه قرغتست دق .ديهمتلا ةداعإب كلذ دعب لوحملا موقيس

يتوفر خيار إعادة التمهيد الفوري في 350CBS250/CBS وليس في محولات 220CBS.

### ديدجلا تباثلا جمانربلا نم ققحتلا

:حاجنب ديدجلا تباثلا جمانربلا ةيقرت مت دق ناك اذإ امم ققحتلل

#### 1 ةوطخلا

.ةتباثلا جماربلا تايلمع < تافلملا ةرادإ < ةرادإ رتخأ

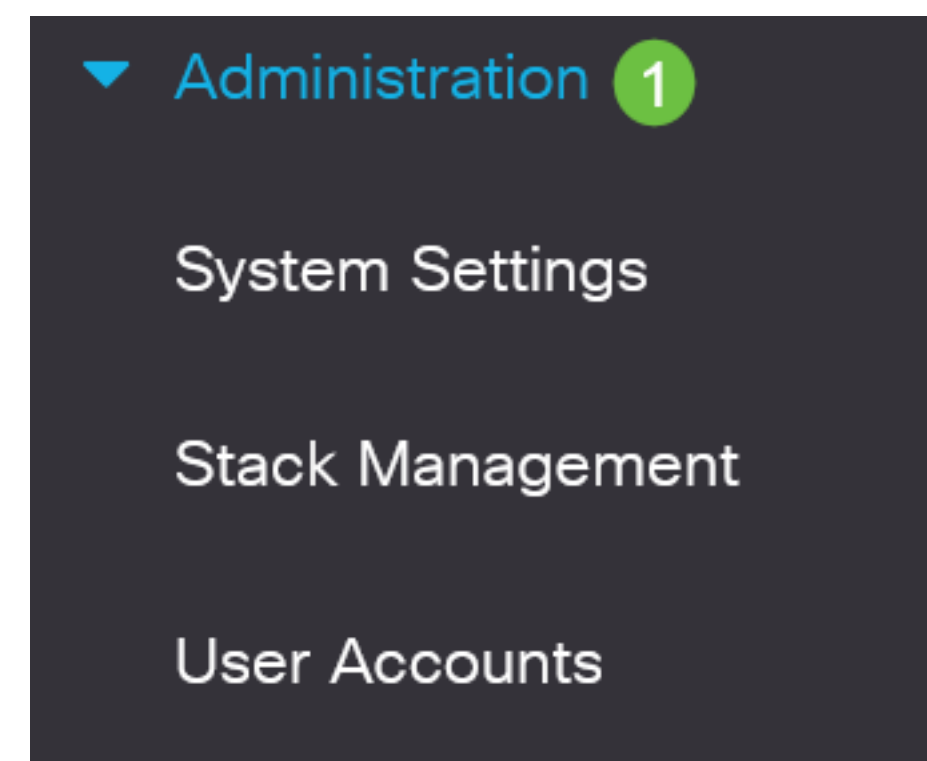

#### 2 ةوطخلا

ليمحت مت دق ناك اذإ امم ققحتال طشنال تباثال جمانربال رادصإ ةقطنم نم ققحت الباريان المالي المستقرر المستقرر المستقرر المستقرر المستقرر المستقرر المستقرر المستقرر المستقرر ال

# **Firmware Operations**

**Active Firmware File:** image\_cbs\_ros\_3.1.0.57\_release\_cisco\_signed.bin Active Firmware Version: 3.1.0.57

.حاجنب Cisco Business لوحمل تباثل| جمانربل| ةي.قرتب نآل| تمق دقل !عئار لمع

ةمجرتلا هذه لوح

ةي الآلال تاين تان تان تان ان الماساب دنت الأمانية عام الثانية التالية تم ملابات أولان أعيمته من معت $\cup$  معدد عامل من من ميدة تاريما $\cup$ والم ميدين في عيمرية أن على مي امك ققيقا الأفال المعان المعالم في الأقال في الأفاق التي توكير المالم الما Cisco يلخت .فرتحم مجرتم اهمدقي يتلا ةيفارتحالا ةمجرتلا عم لاحلا وه ىل| اًمئاد عوجرلاب يصوُتو تامجرتلl مذه ققد نع امتيلوئسم Systems ارامستناه انالانهاني إنهاني للسابلة طربة متوقيا.